## **Konfiguracja Skanera kodów kreskowych Zebra DS2208**

Link do instrukcji [https://www.zebra.com/content/dam/zebra\\_new\\_ia/en-us/manuals/barcode](https://www.zebra.com/content/dam/zebra_new_ia/en-us/manuals/barcode-scanners/general/ds2208/ds2208-qsg-en.pdf)[scanners/general/ds2208/ds2208-qsg-en.pdf](https://www.zebra.com/content/dam/zebra_new_ia/en-us/manuals/barcode-scanners/general/ds2208/ds2208-qsg-en.pdf)

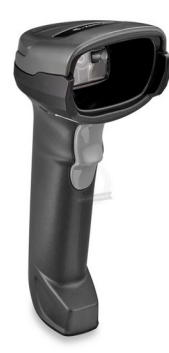

**Krok 1** Przywróć skaner do ustawień domyślnych:

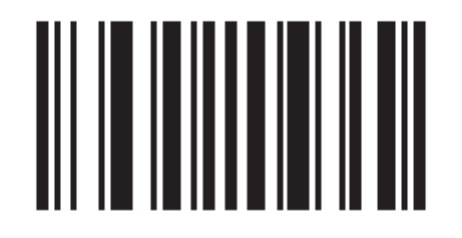

## **Set Factory Defaults**

**Krok 2** Ustaw znak nowej linii po zeskanowaniu kodu kreskowego

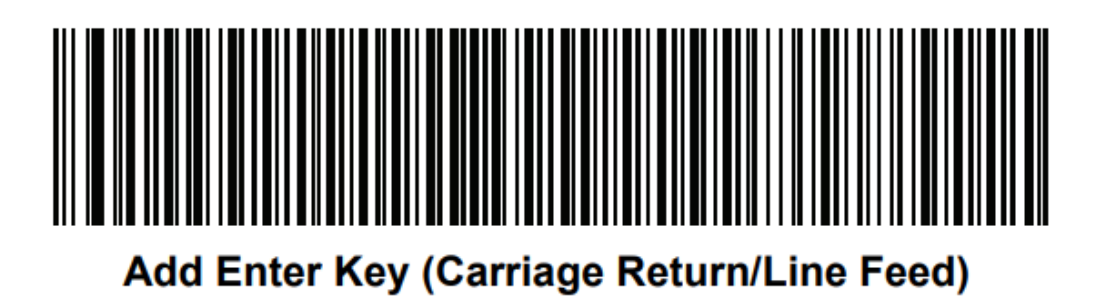